# Law Enforcement Notification System Registration Instructions

L.E.N.S. Indiana SAVIN & Alert Notification Service

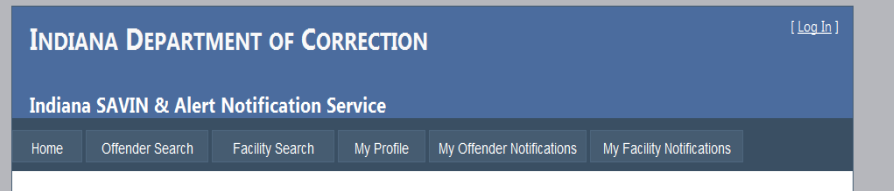

WELCOME TO INDIANA DEPARTMENT OF CORRECTION'S INDIANA SAVIN AND ALERT NOTIFICATION SERVICE SITE

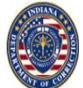

#### **ABOUT SAVIN**

Indiana SAVIN stands for Statewide Automated Victim Information & Notification. The Indiana SAVIN program is a free, automated hotline that provides crime victims with vital information and notification 24 hours a day, 365 days a year. This service will allow you to obtain offender information and to register for notification of a change in offender status, such as offender release. All registrations through Indiana SAVIN are kept completely confidential.

Notifying residents in an emergency used to be a long and tedious process. Officials had to rely on door-to-door contact or the media to get the word out. When an emergency occurs, officials can access the ALERT Notification Service and notify nearby residents within minutes. In the event of an escape, registrants receive detailed information about the escapee, including physical description and time of escape. Registrants will also be notified of emergency situations in and around correctional facilities.

There are no costs for these services and citizens can register now.

#### **GET REGISTERED**

Welcome to the Indiana Department of Correction Monitoring and Notification Site. Please feel free to search for offenders, sign up for an account if you have not already done so or register to be notified for events at a certain facility. If you would like to register for an account click on the 'Log In' option at the top of this page and then click the 'Register' link or just click here.

#### LAW ENFORCEMENT NOTIFICATIONS (LENS)

If you are a law enforcement or other justice system official and would like to sign up for the Law Enforcement Notification, you may do so from this site. First you must register for an account here using a LEO or other official government email address. Once you have an account, go to My Profile page here and click the link at the bottom of the page.

#### **FEEDBACK**

We want to hear from you! Please take a minute to provide us with some feedback in order for us to make future enhancements to our site. This site is brand new so any comments or suggestions are greatly appreciated! You can also click the link in the bottom left corner of every page to go to the submit feedback page.

#### **IDOC HOME**

You can also visit our main IDOC website at the following URL http://www.in.gov/idoc/ or give us a call at (866) 891-0330

### L.E.N.S. Registration

### Go to www.indianasavin.in.gov This will take you to the SAVIN home page as shown here.

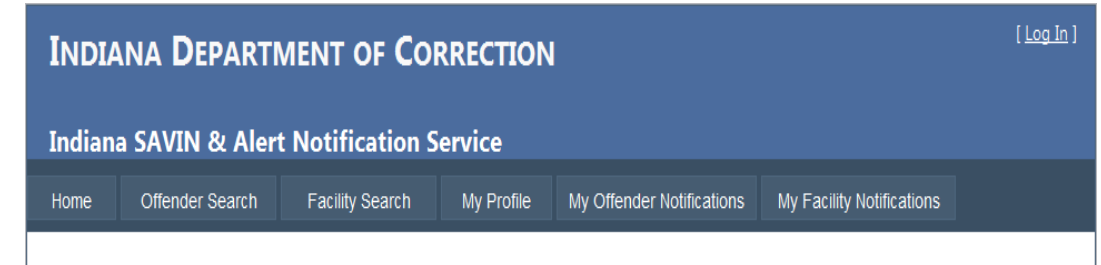

WELCOME TO INDIANA DEPARTMENT OF CORRECTION'S INDIANA SAVIN AND ALERT NOTIFICATION SERVICE SITE

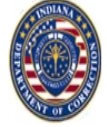

#### **ABOUT SAVIN**

Indiana SAVIN stands for Statewide Automated Victim Information & Notification. The Indiana SAVIN program is a free, automated hotline that provides crime victims with vital information and notification 24 hours a day, 365 days a year. This service will allow you to obtain offender information and to register for notification of a change in offender status, such as offender release. All registrations through Indiana SAVIN are kept completely confidential.

Notifying residents in an emergency used to be a long and tedious process. Officials had to rely on door-to-door contact or the media to get the word out. When an emergency occurs, officials can access the ALERT Notification Service and notify nearby residents within minutes. In the event of an escape, registrants receive detailed information about the escapee, including physical description and time of escape. Registrants will also be notified of emergency situations in and around correctional facilities.

There are no costs for these services and citizens can register now.

#### **GET REGISTERED**

Welcome to the Indiana Department of Correction Monitoring and Notification Site. Please feel free to search for offenders, sign up for an account if you have not already done so or register to be notified for events at a certain facility. If you would like to register for an account click on the 'Log In' option at the top of this page and then click the 'Register' link or just click here.

#### **LAW ENFORCEMENT NOTIFICATIONS (LENS)**

If you are a law enforcement or other justice system official and would like to sign up for the Law Enforcement Notification, you may do so from this site. First you must register for an account here using a LEO or other official government email address. Once you have an account, go to My Profile page here and click the link at the bottom of the page.

### **L.E.N.S. Registration**

Go to the "Get Registered" section located towards the top of the page.

Next click on the "here" link as shown by the red arrow. This will take you directly to the registration page.

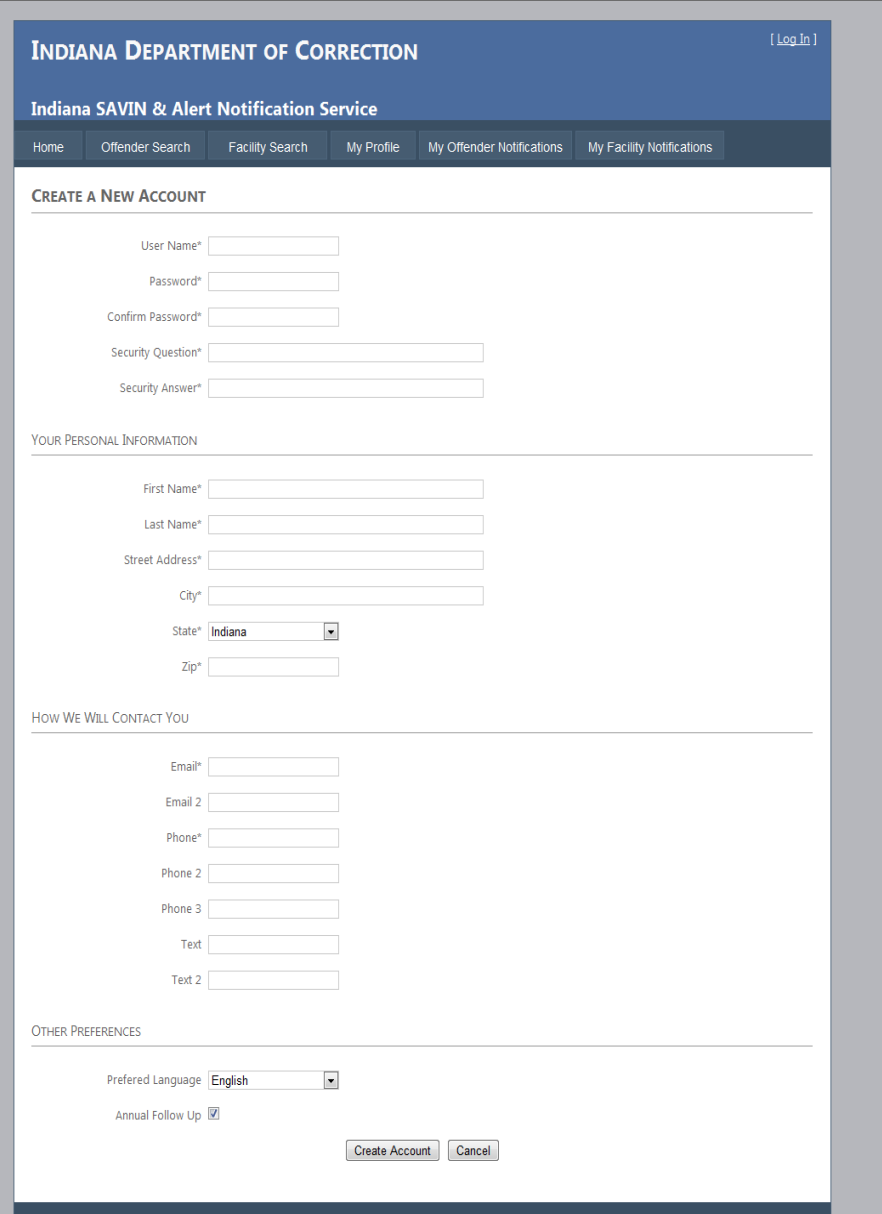

### **L.E.N.S. Registration**

You will be prompted to create a new account as shown in this example.

Fill out all areas that have asterisks  $(*)$  next to them as they are required for registration.

(Address will be your agency address)

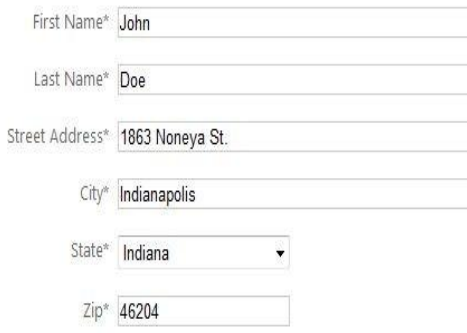

HOW WE WILL CONTACT YOU

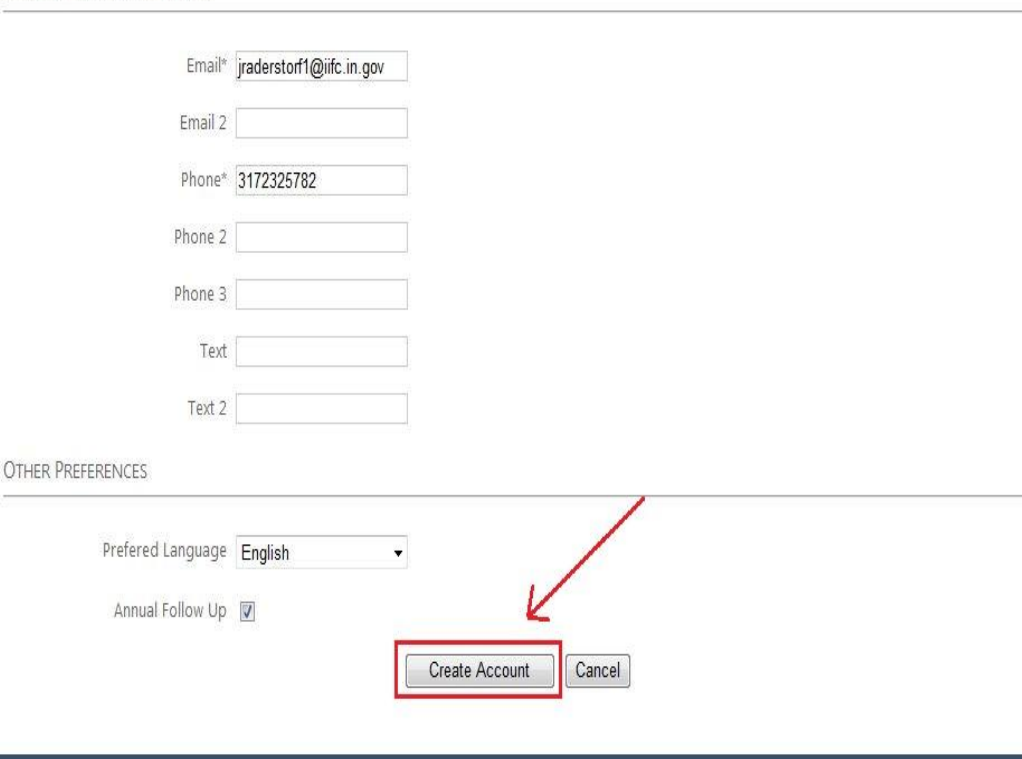

### **L.E.N.S. Registration**

Once you have filled out the required information, click on the "Create Account" button as shown here by the red arrow.

You will receive an email confirming your registration for SAVIN. You should also be rerouted back to the SAVIN home page.

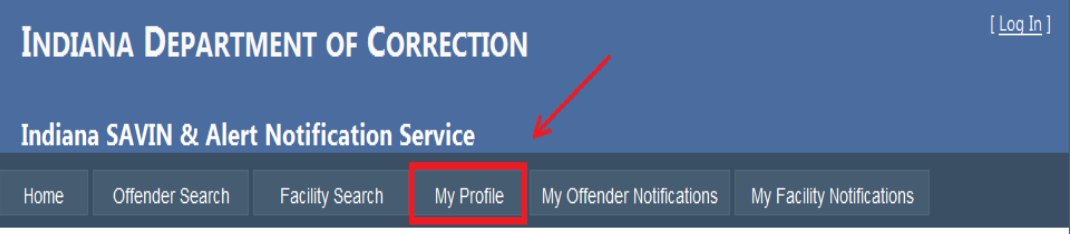

WELCOME TO INDIANA DEPARTMENT OF CORRECTION'S INDIANA SAVIN AND ALERT NOTIFICATION SERVICE SITE

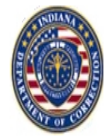

Indiana SAVIN stands for Statewide Automated Victim Information & Notification. The Indiana SAVIN program is a free, automated hotline that provides crime victims with vital information and notification 24 hours a day, 365 days a year. This service will allow you to obtain offender information and to register for notification of a change in offender status, such as offender release. All registrations through Indiana SAVIN are kept completely confidential.

Notifying residents in an emergency used to be a long and tedious process. Officials had to rely on door-to-door contact or the media to get the word out. When an emergency occurs, officials can access the ALERT Notification Service and notify nearby residents within minutes. In the event of an escape, registrants receive detailed information about the escapee, including physical description and time of escape. Registrants will also be notified of emergency situations in and around correctional facilities.

There are no costs for these services and citizens can register now.

Welcome to the Indiana Department of Correction Monitoring and Notification Site. Please feel free to search for offenders, sign up for an account if you have not already done so or register to be notified for events at a certain facility. If you would like to register for an account click on the 'Log In' option at the top of this page and then click the 'Register' link or just click here.

We want to hear from you! Please take a minute to provide us with some feedback in order for us to make future enhancements to our site. This site is brand new so any comments or suggestions are greatly appreciated! You can also click the link in the bottom left corner of every page to go to the submit feedback page.

You can also visit our main IDOC website at the following URL http://www.in.gov/idoc/ or give us a call at (866) 891-0330

### **L.E.N.S. Registration**

Once back at the home page click on the "My Profile" tab located at the top of the page. This is shown by the red arrow on the example page.

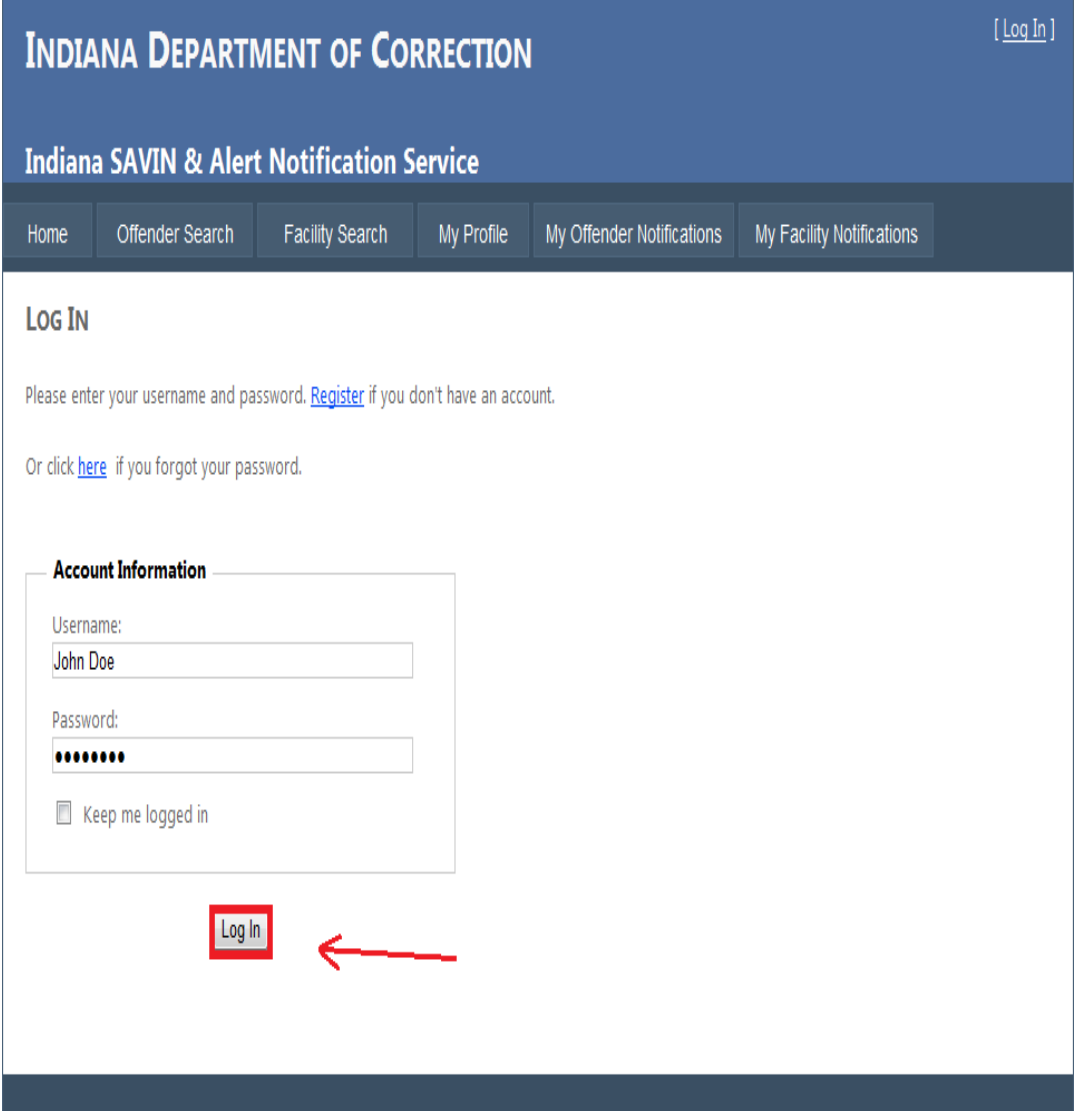

### **L.E.N.S. Registration**

Using the Username and Password you just created fill out the account information and click on the "Log In" button.

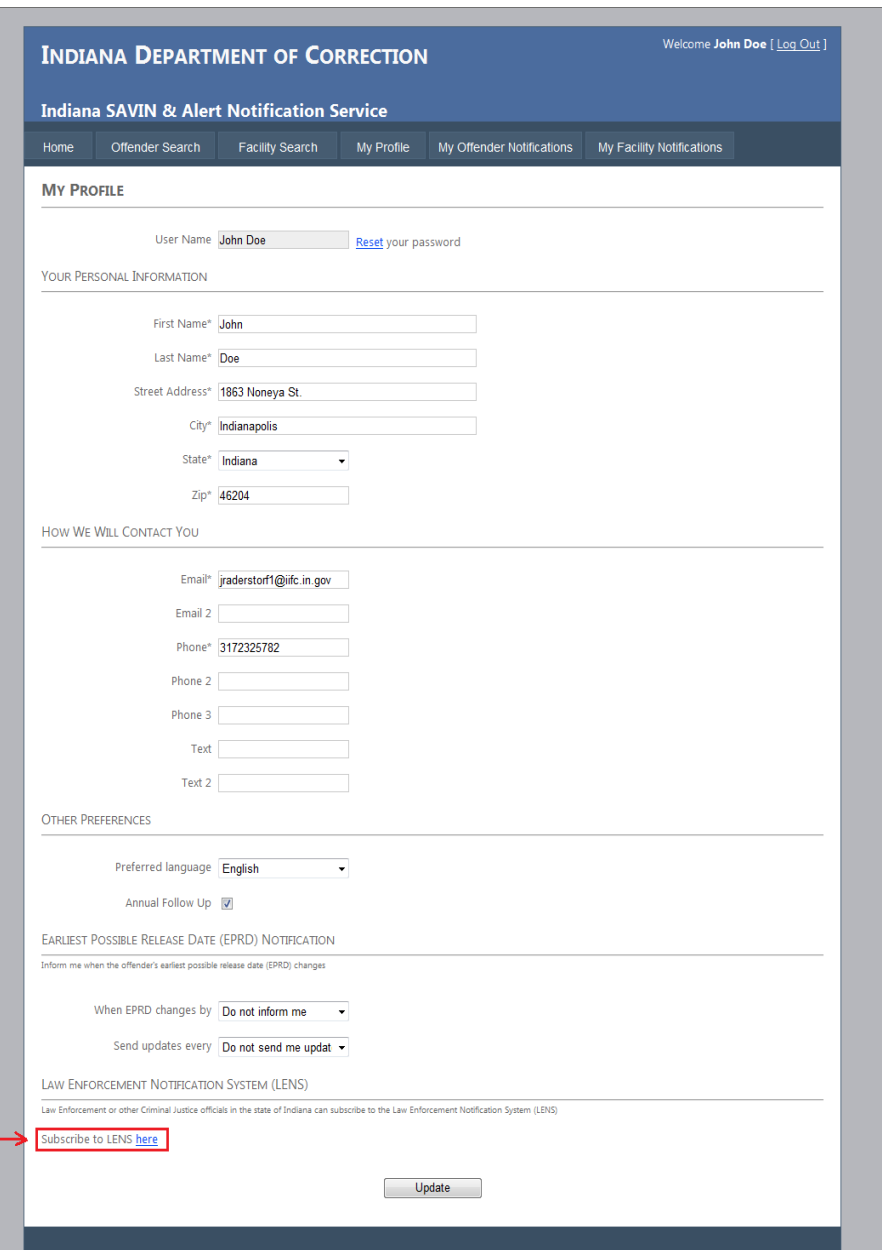

### **L.E.N.S. Registration**

Once logged in you will be directed to your profile page. As shown in the example, scroll to the bottom of the page and click on the "here" link to subscribe to L.E.N.S.

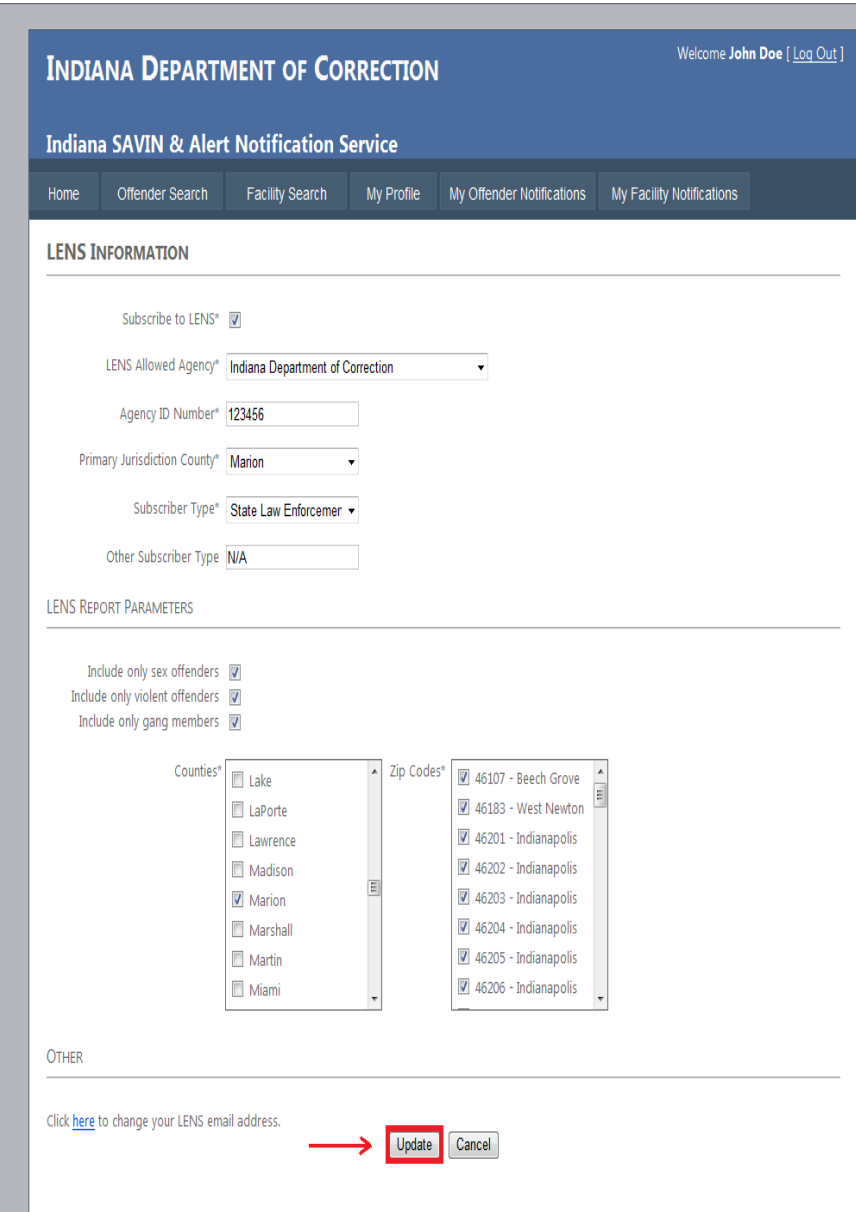

**L.E.N.S. Registration** Once on the L.E.N.S. information page you will need to fill out all areas with asterisks (\*) as these are required for registration. *(Agency ID Number is your badge number.)*

You can then select what County(s) you want notifications for, as well as notification for offences. (Sex, Violent, or Gang,)

Note: If you want all offences, do not check any of the offence notification filters.

Once completed click on the "Update" button as shown by the red arrow in the example. From: IDOC SAVIN <SAVIN@idoc.in.gov> Date: October 30, 2013 at 11:44:15 AM EDT To: John Doe <iraderstorf1@iifc.in.gov> Subject: LENS Subscription Approved -074000033083

John Doe, Your LENS subscription has been approved. You will begin receiving LENS reports regarding offenders in your requested area(s) soon. Thank you, LENS Administrators

### **L.E.N.S. Registration**

Your request will be sent to a L.E.N.S. Administrator who will determine if you are eligible for L.E.N.S.

Once approved you will receive a confirmation email like the one shown in this example.

Congratulations! You are now registered and will begin getting automated alerts for your selected counties.

## For further assistance contact a L.E.N.S. Administrator

Kurt Bensheimer – [Kbensheimer@idoc.in.gov](mailto:Kbensheimer@idoc.in.gov) Jaime Raderstorf – [Jraderstorf@idoc.in.gov](mailto:Jraderstorf@idoc.in.gov) Bailey Colahan – [Bcolahan@idoc.in.gov](mailto:Bcolhan@idoc.in.gov)